# **Configure Port Settings on RV016, RV042, RV042G and RV082 VPN Routers**

## **Objective**

Port Settings are used to configure the connection settings for each local port. These settings include priority, speed, and duplex on a given port.

The objective of this document is to show you how to help configure the port settings on RV016, RV042, RV042G and RV082 VPN Routers.

### **Applicable Devices**

- RV016
- RV042
- RV042G
- RV082

#### **Software Version**

• v4.2.2.08

## **Configure Port Settings**

Step 1. Log in to the Router Configuration Utility and choose **Port Management > Port Setup**. The *Port Setup* page opens:

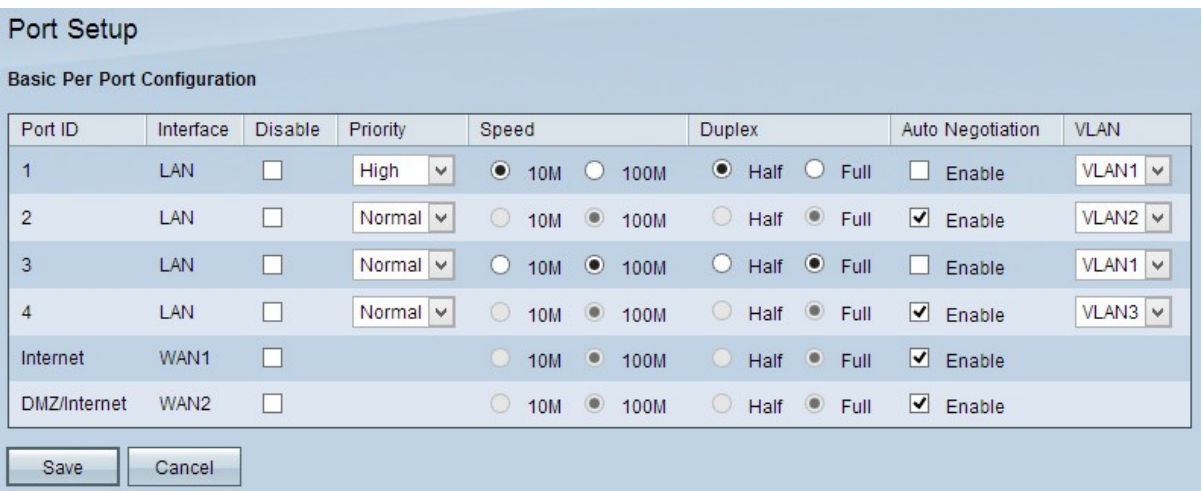

The following read-only information is displayed for each port:

- Port ID The port number or name, as it is labeled on the device.
- Interface The interface type: LAN, WAN, or DMZ.

Step 2. Check the **Disable** check box to disable unneeded ports. By default, all ports are enabled.

Step 3. Choose the appropriate priority from the *Priority* drop-down list of the wanted LAN port. This ensures the Quality of Service on particular ports.

- Normal Represents normal priority.
- High Represents high priority.

**Note:** Steps 4 and 5 are only available if you choose not to enable Auto Negotiation on Step 6.

Step 4. Click the appropriate radio button to choose the desired speed for the LAN.

- 10 M Represents 10 Megabit speed for the port.
- 100 M Represents 100 Megabit speed for the port.

Step 5. Click the desired radio button to choose the method of communication for the port.

• Half — Represents half duplex. Half duplex allows communication in both directions, but only one device at a time can communicate.

• Full — Represents full duplex. Full duplex allows for two way communication simultaneously.

Step 6. Check the **Auto Negotiation** check box to enable the negotiation speed of the connection and the duplex mode. Auto Negotiation is checked by default.

Step 7. Choose the appropriate VLAN from the VLAN drop-down list in order to place the specific LANs on a different VLAN. A Virtual Local Area Network (VLAN) allows devices to be separated into different broadcast domains. By default, all the ports are in VLAN 1.

Step 8. Click **Save** to save the configurations made.